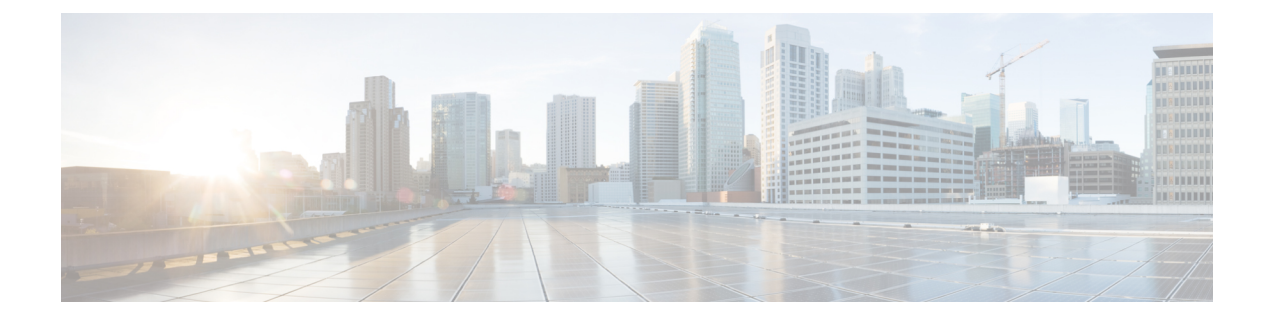

# **Troubleshooting**

Also refer to the section Validate VM [Deployment](CPS18-0-0InstallationGuide-VMware_1_chapter_011.pdf#nameddest=unique_115) for steps to verify that the CPS installation was successful.

- [Deployed](#page-0-0) Node is not able to access Cluster Manager VM, on page 1
- Not Able to [Deploy](#page-0-1) VM, on page 1
- VMs are not able to [Communicate](#page-0-2) with each other, on page 1
- Issue in Bringing Up [Diameter](#page-1-0) Stack, on page 2

## <span id="page-0-0"></span>**Deployed Node is not able to access Cluster Manager VM**

- Make sure the /etc/hosts in the VM node contains the Cluster Manager entry.
- Make sure the IP address of the VM node is in the Internal subnet as specified in the VLAN excel sheet.

### <span id="page-0-1"></span>**Not Able to Deploy VM**

- Make sure the entries in the Definitions sheet, Datastores column of the excel file does not contain any space in the string.
- Make sure the *hv\_password\_0* and *hv\_user\_0* (which is the ESX servers user name and password) are correct.
- Make sure the target ESX server has enough memory for the VM.

#### <span id="page-0-2"></span>**VMs are not able to Communicate with each other**

- Make sure they are on the same Internal subnet.
- Make sure the /etc/hosts file in the VM contains all the hosts specified in the excel sheet.

#### <span id="page-1-0"></span>**Issue in Bringing Up Diameter Stack**

**Problem:** Diameter Stack in not UP even if the hostname is configured for the Policy Director (LB) VMs and same names are configured in Local End Points under Diameter Stack configuration plug-in in Policy Builder.

Solution:

• Update the /etc/hosts in Cluster Manager VM.

Example:

If hostnames configured for lb01/lb02 VMs are lab1-lb01 and lab1-lb02 and same names are configured in Local End Points of Diameter Stack configuration, then update /etc/hosts file:

Before update:

cat /etc/hosts | grep lb0 10.10.75.164 lb01 lab1-lb01 10.10.75.165 lb02 lab1-lb02 10.10.90.132 lab2-lb01 lab2-lb01 10.10.90.133 lab2-lb02 lab2-lb02 [root@shiprock-base ~]#

After update:

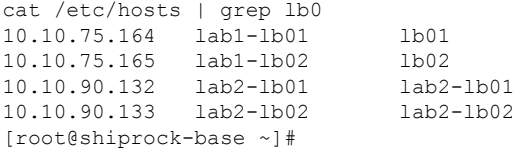

• Execute the following command to rebuild the /etc/hosts file from the Cluster Manager VM:

/var/qps/install/current/scripts/build/build\_etc.sh

• Execute the following commands in Cluster manager VM to copy /etc/hosts file to all deployed VMs.

SSHUSER\_PREFERROOT=true copytoall.sh /etc/hosts /etc/hosts

• Login to the individual Policy Director (LB) VMs and restart the Policy Server (QNS) service by executing the following commands:

**service monit stop monit stop qns-1...4 monit start qns-1...4 service monit start**